Слід зазначити, що температурні поля двох симетрично розташованих накладок з колодками не показані, оскільки під час гальмування на 1-му циклі випробовувань І вони не прогрілись (див. рис. 5).

Температурне поле дискового гальма в зборі під час зеднання пар тертя перед початком 2-го циклу випробувань І показано на рис. 7.

З його розгляду видно, що пройшов перерозподіл теплоти в накладці з колодками та перетік у фланцеву частину диску. В результаті цього колодки з накладками прогрілись до температур 35°С, а фланцева частина диска – до 34-35°С.

Це дозволяє отримати температурні поля гальма на всіх подальших циклах гальмувань.

**Висновок.** Запропонований та апробований новий алгоритм компютерного моделювання теплових процесів у вентильованих дискових гальмах АТЗ на режимах циклічних гальмувань, які передбачені попередніми етапами випробовувань І.

1. Правила №13 ЕЭК ООН. Единообразные предписания, касающиеся официального утверждения транспортных средств в отношении торможения. – Женева: 1979. – 75с.

2. *Лыков А.В.* Теория теплопроводимости. – М.: Наука, 1967. – 592с.

3. *Гудз Г.С., Коляса О.Л., Тарапон А.Г.* Расчетний модуль для иследования температурних полей в дискових тормозах автотранспортных средств // Зб. наук. пр. Інституту проблем моделювання в енергетиці НАНУ: Моделювання та інформаційні технології. – К.: 2001, вип. 8. – С.45-50.

4. *Тарапон А.Г., Сорокин Н.А., Тернавский В.О.* Программный комплекс для моделирования процессов тепломассопереноса при аварийных ситуациях // сб. «Методы и средства компьютерного моделирования». – К.: ИПМЭ НАНУ, 1997. – С.58-60.

5. *Гудз Г.С., Осташук Н.М., Тарапон А.Г*. Методика компьютерного моделирования трехмерных температурных полей в дисковых тормозах // Зб. наук. пр. Інституту проблем моделювання в енергетиці НАНУ. – К., 2002, вип. 16. – С. 95-99.

*Поступила 27.11.2008р.* 

УДК 622.02.658.284

Б.А.Демида, І.Г.Цмоць, А.Л.Косменко

# **ЗАСТОСУВАННЯ ACTIVEX КОМПОНЕНТІВ В УНІВЕРСАЛЬНІЙ SCADA-СИСТЕМІ TRACE MODE 5.15**

142 © Б.А.Демида, І.Г.Цмоць, А.Л.Косменко У статті розглянуті метод підключення користувацьких зовнішніх модулів у SCADA-систему з метою розширення можливостей математичного апарату та реалізації нестандартних графічних елементів. Показані переваги застосування ActiveX контролера на прикладі прикладної задачі розрахунку, побудови та відображення векторних діаграм у SCADA-системі Трейс Моуд 5.15.

The methods of handling internal data of SCADA systems for purpose of improving their functionality and customizing them are analyzed in the paper. Advantages of using ActiveX technology are shown by the example of applied problem of vector diagrams construction. Algorithm of vector diagram construction and mechanisms of interaction between developed ActiveX controls and SCADA Trace Mode 5.15 are described.

#### **Вступ**

В сучасних АСУ ТП людина-диспетчер має можливість отримувати інформацію про стани віддалених керованих об'єктів та змінювати ці стани зі свого робочого місця. Така можливість забезпечується SCADA-системами (Supervisory Control And Data Acquisition ) – спеціалізованими програмами, що організовують інтерфейс між диспетчером та системами управління.

Сучасні SCADA-системи базуються на таких основних концептуальних положеннях [1-3]:

- використання стандартних протоколів взаємодії і відкритих програмних технологій;
- багаторівневість побудови системи;
- організація спільного інформаційного простору;
- взаємодія з існуючими системами.

Прийнято вважати, що система є відкритою, якщо для неї визначені й описані використовувані формати даних і процедурний інтерфейс, що дозволяє підключити до неї "зовнішні", незалежно розроблені компоненти. Опора на стандартизацію та відкриті програмні технології забезпечує використання універсальних SCADA-систем в різноманітних галузях промисловості.

# **Розроблення власних програмних модулів в універсальній SCADAсистемі**

Перед розробниками систем автоматизації часто постає питання про створення власних (не передбачених у рамках SCADA-системи) програмних модулів і включення їх у створювану систему автоматизації.

Представлені на ринку SCADA-систем програмні продукти описуються рядом характеристик, котрі можна виділити у три групи показників:

- технічні характеристики;
- вартісні характеристики;
- експлуатаційні характеристики.

Хоча питання про відкритість системи є важливою характеристикою SCADAсистем, ця характеристика не входить в жодну з перерахованих вище груп. Фактично відкритість системи означає доступність специфікацій системних (у змісті SCADA) викликів, що реалізують той або інший системний сервіс. Це може бути й доступ до графічних функцій, функцій роботи з базами даних і т.д. Якщо SCADA-система є відкритою, тобто, дозволяє визначати додаткові механізми обробки її внутрішніх даних, то можна доповнити її функціональність та адаптувати для вирішення конкретних задач. Цей факт надає більшу свободу, більшу гнучкість вибору конкретної SCADA і в ряді випадків забезпечує економічну вигоду.

Для маніпуляції внутрішніми даними у більшості SCADA-системи реалізовано декілька підходів [3,4]:

- передача даних у деякий пакет програмування (наприклад, за механізмом ODBC), обробка даних у цьому пакеті та зворотна передача;
- застосування вбудованих у SCADA-системи мов програмування;
- використання технології ActiveX.

Застосування пакетів програмування вимагає більше ресурсів і є більш трудомістким, оскільки написання програмного коду в даному випадку ускладнюється описом обміну даними. Вбудовані мови програмування обмежуються організацією математичної обробки даних і не мають засобів для візуального представлення даних. Крім того, взагалі кажучи, різні SCADA-системи використовують різні мови програмування. Технологія ActiveX дає змогу впроваджувати у SCADA-систему об'єкти, що можуть зчитувати внутрішні дані системи, обробляти їх, реагувати на дії користувача (введення даних за допомогою клавіатури чи миші), повертати результати обчислень самій системі та відображати дані у зручній наочній формі. Можливості об'єктів ActiveX в обчисленнях та візуальному представленні даних фактично необмежені.

### **Постановка задачі**

АСУ ПС "Промислова" розроблена на основі програмного комплексу SCADA "Trace Mode 5.15" фірми AdAstraResearch та комплексу засобів обчислювальної, вимірювальної техніки і компонентів АСУТП провідних вітчизняних і закордонних виробників [2]. Для даної АСУ необхідно розробити компоненту ActiveX, яка зчитує з каналів Трейс Моуд реальні виміряні значення струму, активної та реактивної потужності по кожній з трьох фаз. За зчитаними значеннями та відомими формулами обчислити значення напруги та зсуву фаз для кожної фази та побудувати векторну діаграму струмів та напруг у мнемосхемі АРМ диспетчера. Усі вхідні і результуючі дані також відобразити у табличному вигляді. Додатково, (на вимогу диспетчера) повідомляти у графічному вигляді про вихід зсуву фаз за допустимі межі. Потрібно забезпечити можливість редагування меж.

## **Побудова векторних діаграм струмів та напруг**

При побудові векторних діаграм для трьох фаз для наочності використовуються три осі; кут між додатними напрямками кожної пари осей

становить 120°. Напруга кожної з фаз А, В, С відкладається на відповідній осі в додатному напрямку. Між вектором струму фази і відповідною віссю є кут <sup>ϕ</sup>, що знаходиться зі співвідношень [5, 6]:

> P=UIcos<sub>0</sub>: Q=UIsinϕ; або  $cos\phi = P/S$ ;  $sin\phi = O/S$ , де S – повна потужність P –активна потужність; Q – реактивна потужність; І – діюче значення струму.

Для фаз В і С відносно у декартовій системі координат вектор відкладається від додатної півосі ординат на кути 120°+ $\varphi$  і 240°+ $\varphi$ відповідно. На рис. 1 зображений приклад векторної діаграми.

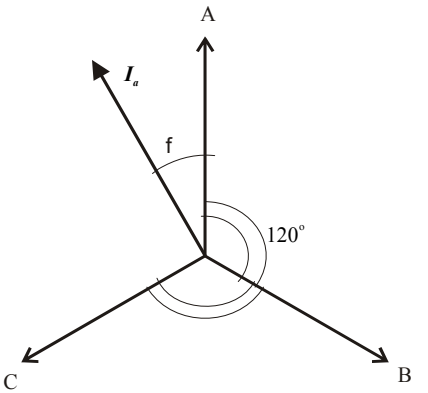

Рис. 1. Вигляд векторної діаграми струмів та напруг

Нехай на екрані потрібно побудувати відрізок АВ (рис. 2), якщо відомі його довжина, кут α, утворений відрізком АВ та додатним напрямком осі ординат, та екранні координати (xB, yB) точки В.

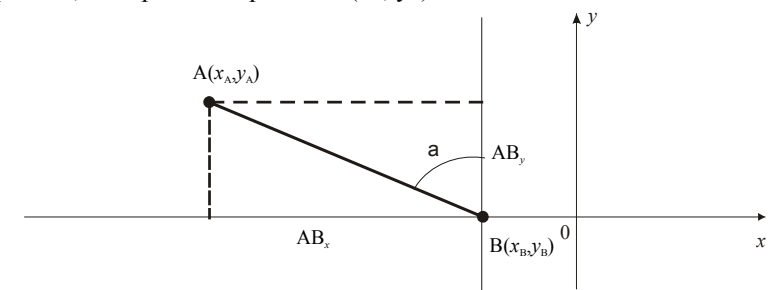

Рис. 2. Визначення екранних координат

Координати точки А обчислюються за формулами:

$$
x_A = x_B + AB_X, \t y_A = y_B + AB_Y,
$$
  
\n
$$
AB_X = \text{proex } AB
$$
на вісь ОХ:  
\n
$$
AB_X = |AB| \cdot \text{s } \text{in } \alpha;
$$
  
\n
$$
AB_Y = \text{proex } \text{in } AB_X = |AB| \cdot \text{in } \alpha;
$$
  
\n
$$
AB_Y = |AB| \cdot \text{cos } \alpha.
$$

Оскільки екранні координати є цілими числами, то одержані дійсні значення проекцій заокруглюються до цілих чисел.

Замість вираховування арктангенса відношення Q/P скористаємося готовими значеннями синуса та косинуса цього кута:  $\sin \alpha = Q/S$ ,  $\cos \alpha = P/S$ .

При побудові вектора струму для фаз В і С використовуємо формули додавання:

> sin(*x*+*y*)=sin*x*⋅cos*y*+cos*x*⋅sin*y*;  $\cos(x+y) = \cos x \cdot \cos y - \sin x \cdot \sin y$ ,

де, для фази В х=120°; у= $\varphi$ ; для фази С х=240°; у= $\varphi$ .

Формули додавання застосовуємо і для побудови стрілок.

Для зображення вектора І (тобто, фізичного значення сили струму) потрібно вибрати масштаб. Оскільки значення струмів заздалегідь невідомі, то масштабування слід здійснювати гнучко. В даній роботі масштабування проводиться таким чином:

- Вибирається число maxI максимальне зі зчитаних значень струмів трьох фаз.
- Приймається, що величину maxI деяких одиниць струму зображають на екрані *n* пікселів.
- Якщо maxI≠0, то відношення n/maxI показує, скількома пікселами на екрані зображається одиниця сили струму.
- Заокруглене до цілого значення добутку довільної сили струму  $I_k$  на число n/maxI є екранною довжиною вектора  $I_k$ .

При описаному підході екранна довжина жодного вектора струму не перевищує *n* пікселів, а отже зображуваний вектор завжди розташований у видимій області екрану.

Недолік зазначеного підходу: якщо значення струмів по фазах сильно відрізняються, то може виникнути ситуація, коли найменше значення струму зображається на екрані точкою, або не відображається взагалі. Проте на практиці сили струмів у фазах за нормальних умов приблизно однакові. Якщо ж якихось причин розподіл струмів по фазах нерівномірний, то сам цей факт відображений на графіку, а конкретні числові електричні показники зазначені в таблиці.

Аналогічно здійснюється зображення значень напруги на екрані. При цьому програмний код допускає, що найбільший струм може стосуватися однієї фази, а найбільша напруга – іншої. Графік призначений для унаочнення зсувів фаз, а також відношень між струмами та відношень між напругами фаз.

У коді програми присутнє ділення на величини струму (при визначенні масштабу за струмом і визначенні напруги), напруги (при визначенні масштабу за напругою) і повної потужності (при визначенні косинуса та синуса зсуву фаз). При кожному діленні робиться перевірка на рівність дільника нулю. Це запобігає виникненню виключної ситуації "ділення на нуль".

### **Взаємодія ActiveX компонентів із системою Трейс Моуд**

Взаємодія ActiveX компонентів із системою Трейс Моуд здійснюється через інтерфейс *Idispatch*.

*Idispatch* – це звичайний COM-інтерфейс [8]. Як і всі подібні інтерфейси, він реалізований за допомогою віртуальної таблиці вказівників на його методи. Однак, на відміну від решти інтерфейсів, у *Idispatch* входить метод *Invoke*, який використовується для виклику інших методів. За допомогою *Invoke* клієнт може реально звертатися до будь-якої групи методів, передаючи будь-які необхідні параметри. Щоб це працювало, розробник об`єкта, що реалізує *Idispatch*, повинен визначити, які саме методи будуть доступні. Це досягається визначенням диспетчерського інтерфейсу (dispatch interface), який часто називається дисп-інтерфейсом. Замість віртуальної таблиці дис-пінтерфейс дозволяє клієнту викликати будьякий метод через *Idispatch::Invoke*. Кожному методу дисп-інтерфейсу у відповідність ставиться ціле число – диспетчерський ідентифікатор (dispatch identifier – *DISPID*). Для виклику методу дис.-пінтерфейсу його *DISPID* передається в якості параметра методу Invoke.

Інтерфейс *Idispatch* простий і містить лише 4 методи:

*Invoke* використовується для виклику усіх методів усіх диспінтерфейсів;

*GetIDsOfNames* дає змогу клієнтові вказати імя методу дисп-інтерфейсу та отримати у відповідь відповідний *DISPID*. Це може використовувати, наприклад, Visual Basic для трансляції імені методу, заданого програмістом, у відповідний DISPID для звернення до даного методу.

Якщо у об'єкта є бібліотека типу, виклик методу *GetTypeInfo* повертає вказівник інтерфейсу *ItypeInfo* об'єкта – інформації про тип, яка описує даний інтерфейс. Використовуючи методи *ItypeInfo*, клієнт може дізнатися про все, що потрібно для упаковки параметрів і виклику методів диспінтерфейсу.

Метод *GetTypeInfoCount* повертає інформацію про те, чи підтримує даний об'єкт видачу інформації типу в період виконання, тобто, чи буде виклик *GetTypeinfo* повертати корисну інформацію.

Вставка керуючої компоненти здійснюється вбудованими засобами SCADA-системи.

Можливі такі режими взаємодії Трейс Моуд та ActiveX-компонентів [8]:

• асоціювання з каналами;

- передача в ActiveX останнього повідомлення звіту тривог, відправленого у графічну консоль;
- зміна значення каналу:
- отримання від МРЧ змінених значень каналів з часовими мітками.

У цьому режимі ActiveX може вказати, необхідне постійне поновлення чи тільки при його видимості.

У випадку, коли використовується готовий ActiveX-компонент, який не підтримує специфікації Трейс Моуд і має інтерфейс *IDispatch*, при вставці та редагуванні властивостей компонента редактор представлення даних додає допоміжний бланк **Таблиця Властивостей** (рис. 3).

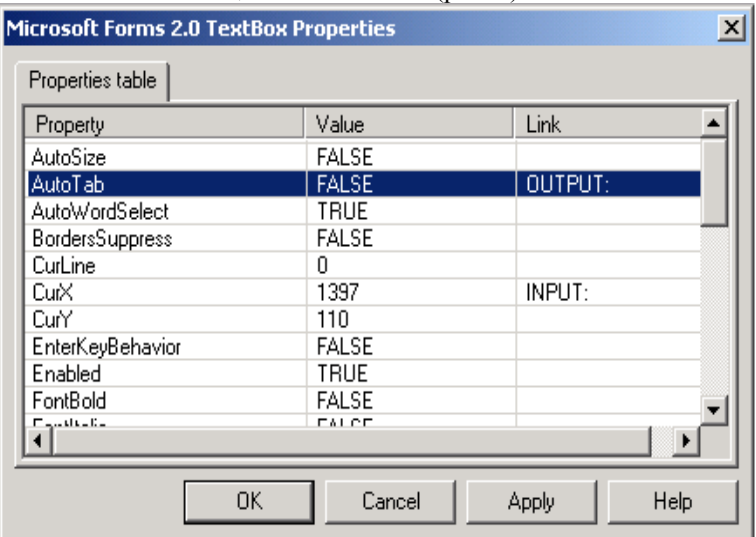

Рис. 3. Таблиця властивостей компоненти ActiveX

В зазначеному бланку виводиться таблиця властивостей компонента, причому лише ті властивості, які мають метод їх зміни. Метод може бути числовим, логічним чи текстовим.

Властивості, які мають числовий чи логічний метод зміни, можуть бути пов'язані з довільним числовим атрибутом каналів поточної бази. Якщо компонент має властивості з текстовим методом зміни, то можна встановити режим передачі в них останнього повідомлення звіту тривог.

Для властивості, яка має числовий чи логічний метод зміни, потрібно в меню поля Прив'язка відповідного рядка таблиці вибрати **Вхід** чи **Вихід** компонента. У випадку вибору пункту Вхід значення передається у властивість з каналу, а у випадку вибору пункту **Вихід** – з властивості у канал.

Після цього на екран виводиться діалог прив'язки до каналу, що має наступний вигляд (рис. 4):

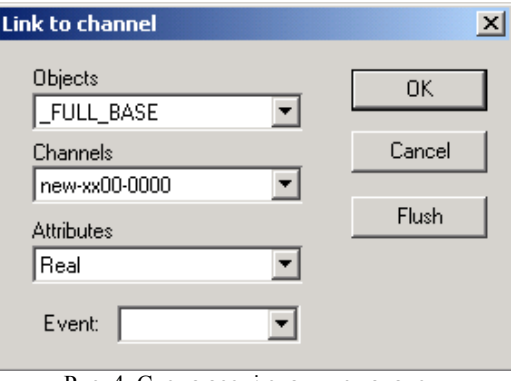

Рис. 4. Схема асоціювання з каналом

За допомогою цього діалогу потрібно прив'язати властивість до каналу та його атрибуту, а також встановити подію, по якій здійснюється передача даних.

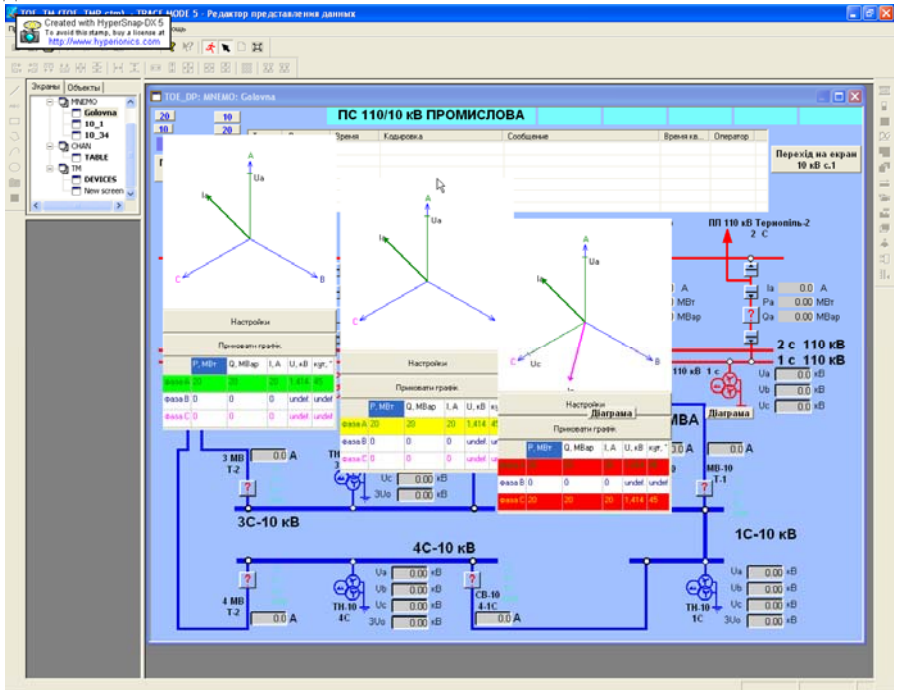

Рис. 5. Векторні діаграми струмів та напруг у мнемосхемі АРМ диспетчера

Трейс Моуд може застосовувати усі зареєстровані в системі компоненти включені форми відображення, оформлені як ActiveX-компоненти, що підтримують специфікацію TMX. До цих форм відображення відносяться таблиця перегляду значень каналу, перегляд звіту тривог і менеджер рецептів.

Приклад роботи розробленої компоненти, інтегрованої в АРМ диспетчера АСУ ПС "Промислова" показаний на рис.5. На мнемосхемі диспетчерського управління підстанцією за допомогою доданої кнопки «Діаграма» можна включити графічну форму та таблицю відображення значень напруги, струму та кута фаз між ними по кожному з фідерів. Як видно з рисунка, табличні значенні підсвічені відповідним кольором в залежності від перевищення відповідного порогу, котрий можна задати через меню «Налаштування», що загалом підвищує рівень сприйняття інформації диспетчером.

#### **Висновок**

В даній роботі на прикладі ActiveX-компонент, що будують векторні діаграми за реальними значеннями та відображають всю необхідну для диспетчера супутню інформацію, продемонстровані розширення функціональних можливостей універсальної SCADA-системи. Розроблена компонента універсальна, але була впроваджена і пройшла тестування у SCADA-системі Трейс Моуд 5.15.

Використання в універсальних SCADA-системах ActiveX-компонентів через стандартний COM інтерфейс дає змогу реалізувати нестандартні графічні елементи та підключити модулі користувача, які реалізують обробку даних та обчислення на клієнтській машині.

Таким чином, технологія ActiveX є оптимальним і перспективним інструментом розширення функціональності універсальних SCADA-систем.

1. *Scada.ru - Публікації* - SCADA-системи: погляд зсередини.

2. *Б.Демида, Д.Зербіно, Д.Пелешко.* Реалізація принципів паралельного збору інформації на прикладі SCADA-системи "TraceMode" // Вісник НУ "Львівська політехніка" – комп'ютерні науки та інформаційні технології: № 543, м. Львів, 2005 р., с.3-10.

3. *Кузнєцов А.* Genesis for Windows - графічна scada-система для розробки АСУ ТП. // Сучасні технології автоматизації.- 1997.- №3.

4. ТРЕЙС МОУД - інтегрована SCADA- і softlogic-система для розробки АСУТП // URL: http://adastra.ru/ru/tm/tm5/.

5. *И.Н. Бронштейн, К.А Семендяев.* Справочник по математике для инженеров и учащихся вузов, М. «Наука», 1965. – 608 с.

6. Г. В. Зевеке, П. А. Ионкин, А. В. Нетушил и С. В. Страхов. Основы теории цепей, «Энергия», М. – 1965.

7. *Дэвид Чеппел.* Технологии ActiveX и OLE/ Пер. С англ. – М.: Издательский отдел "Русская редакция" ТОО "Channel Trading Ltd.", 1997. – 320 с.

8. Довідкова система програмного пакету Трейс Моуд 5.15